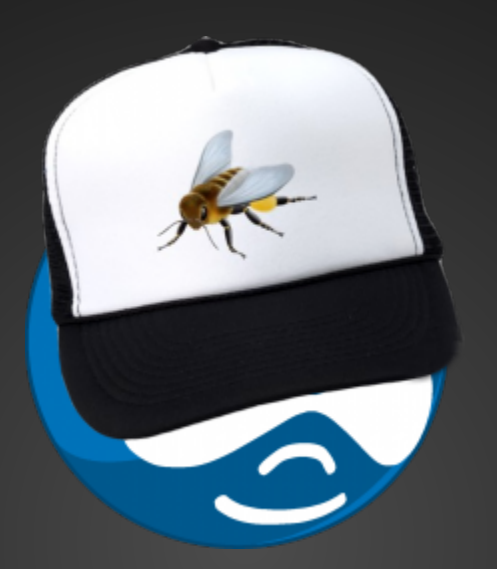

# Making Drupal Behave Automated Testing with Behat

<http://bit.ly/1bNyvgo>

# **Nice to meet you**

### **Howard Tyson**

- @tizzo on drupal.org, github, twitter, IRC, and everywhere else
- Drupaler for 7 years
- VP of Engineering at Zivtech

### **Frank Carey**

- $\bullet$  @frankcarey on drupal.org, github, twitter, IRC, and everywhere else
- Drupaler for 7 years
- VP of Product at Zivtech
- AI, Robotics, and Brain Science

# **The Problem**

#### **Regressions**

- You change something somewhere
- but that breaks something somewhere else
- and you fix it
- breaking that first thing again...

# **The Solution**

#### **Testing, maybe you've heard of it?**

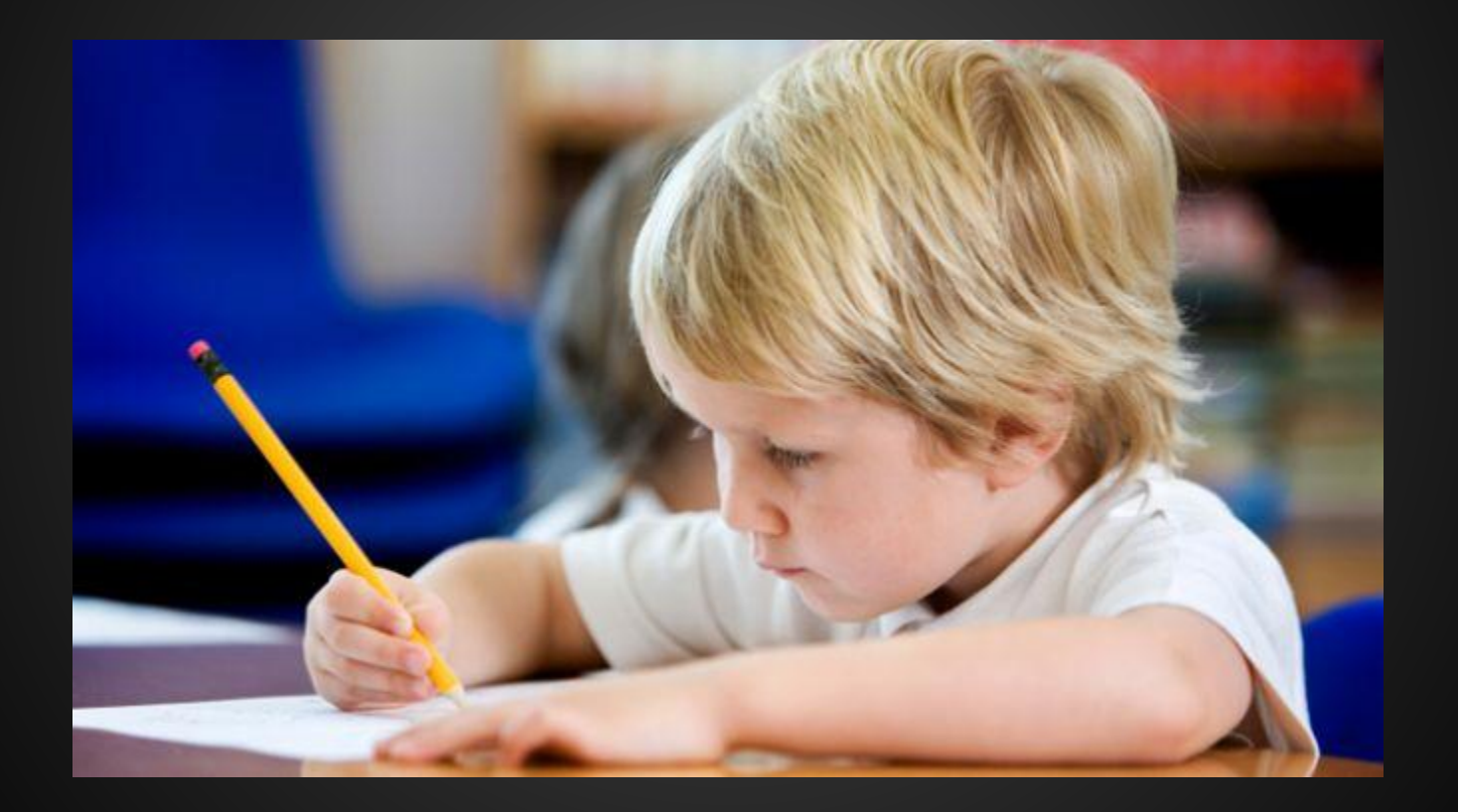

### **Fail happens**

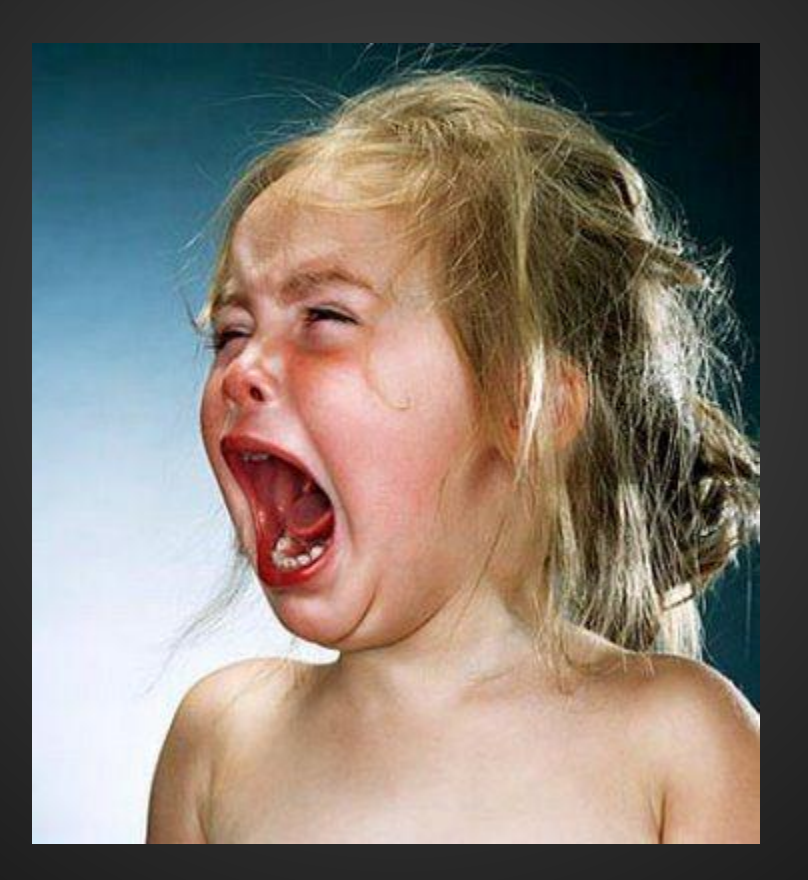

#### **Dealing with it is on you**

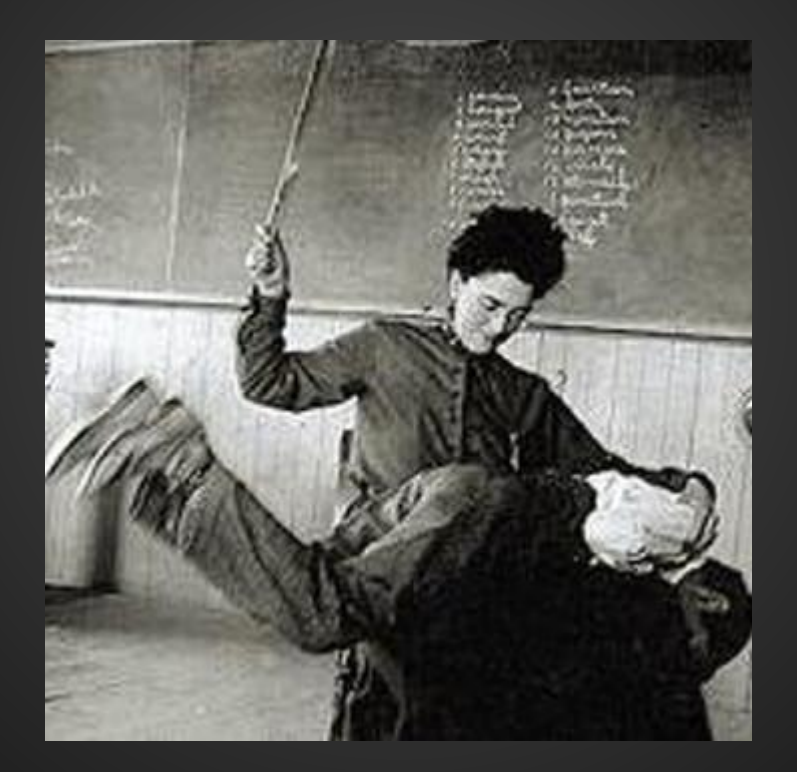

### **Test Driven Development (TDD)**

- Red -> Green -> Refactor
- Generally highly implementation specific
- Tests that the code does what the code does, not what the business needs it to do
- Writing tests is laborious

## **Behavior Driven Development (BDD)**

- **Shared language**
- Shared understanding
- Tests composed of human readable pieces

#### **Gherkin**

- DSL for describing tests
- human readable
- but not just natural language

## **Start by explaining why this exists**

- 1 Feature: Search for a module on drupal.org
- In order to find a module that I want to use 2
- 3 As an anonymous user
- I want to search for content on drupal.org 4
- 5 without trying very hard

## **Add scenarios that explain what you do**

7 @javascript 8 Scenario: Anonymously search drupal.org Given I go to "http://drupal.org" 9 And I fill in "Search Drupal.org" with "Views" 10 When I press "Search" 11 12 And I follow "Modules" 13 Then I should see "Posted by merlinofchaos" 14 And I follow "Views"

15

And I should see "You need Views if"

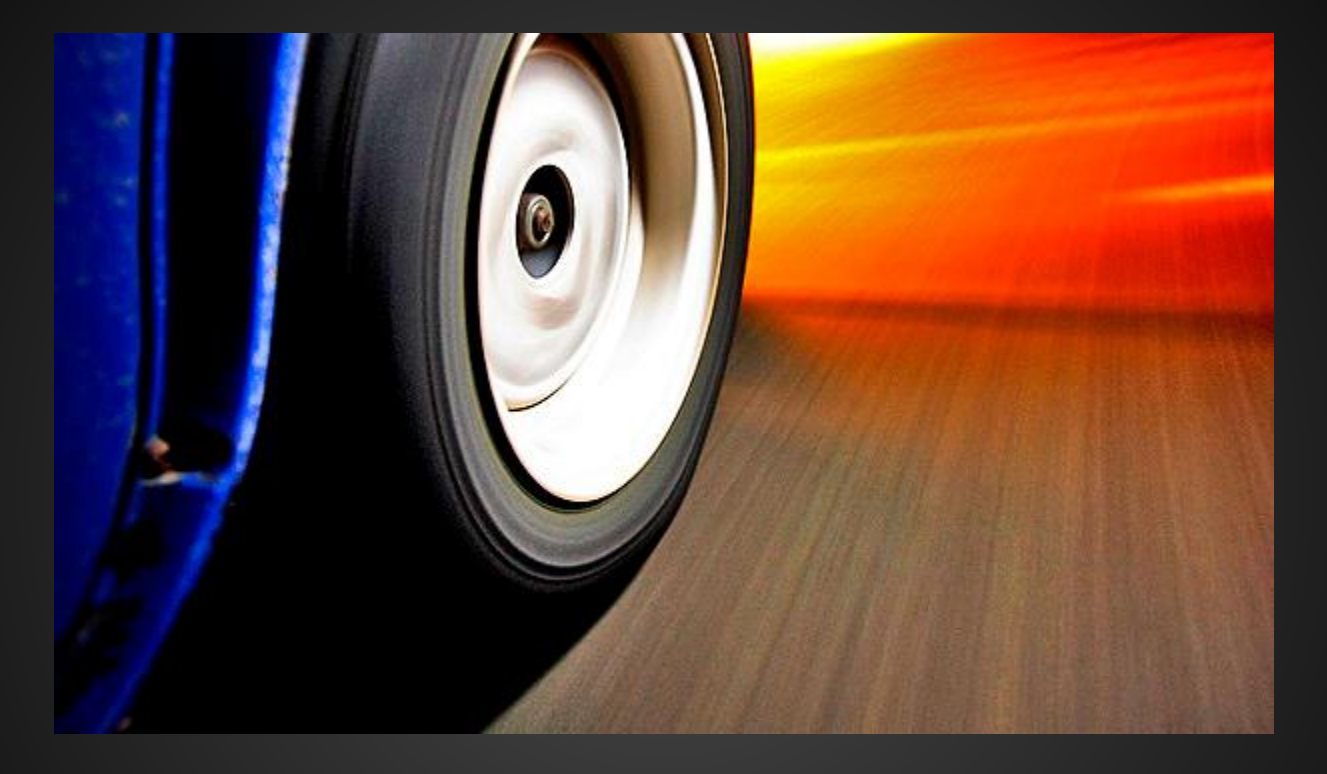

# **Rubber, meet road**

## **The Tools**

- [Behat](http://behat.org/)
- [Mink](http://mink.behat.org/)
- **[Mink Extension](http://extensions.behat.org/mink/)**
- **[Drupal Extension](https://drupal.org/project/drupalextension)**

#### **Behat**

- Equivalent to Ruby's [Cucumber](http://cukes.info/)
- Runs the feature files described earlier
- Maps each english line in the Domain Specific Language to pre-defined functions ● \*NOT MAGIC\* - uses regular expressions

#### **Mink**

- Equivalent to Ruby's [Capybara](https://github.com/jnicklas/capybara)
- Provides a common API to to multiple browsers via drivers
	- [goutte](https://github.com/fabpot/goutte)
	- [selenium](http://docs.seleniumhq.org/)
	- [zombie.js](http://zombie.labnotes.org/)
		- this one will eat your brains
		- no …really, you shouldn't use it…

### **Behat Mink Extension**

- Provides the glue that ties Behat and Mink together
- Mostly a large set of reusable steps with a few utilities mixed in

#### **Drupal Extension**

- Adds more Drupal specific steps
- Provides drivers with multiple ways to interface with a Drupal site
	- Native bootstrap
	- Drush

# **Let's see it**

# **Writing your own steps**

## **The anatomy of a behat project**

- behat.yml
- $\vdash$  bin

 $\blacksquare$ 

- behat -> ../vendor/behat/behat/bin/behat
- composer.json
- composer.lock
- features
	- Search, feature
	- └ bootstrap
		- FeatureContext.php
- vendor

## **Defining your own functions**

```
/**
  @When /^visit a "([^"]*)" user edit page$/
 *public function visitAUserEditPage($role) {
  $this->visit('/user/' . $this->getTestData('user', $role, 'uid') . '/edit');
```
Here, getTestData() is a method that fetches data about test content from an HTTP callback provided by a custom module.

#### **Reuse existing steps**

```
/**
 * @Given /^I am logged in$/
 */
public function iAmLoggedIn() {
  \frac{1}{2} \text{Steps} = \text{array}\frac{1}{2} steps \Box = new Then('I am on the homepage');
  \frac{1}{2} steps \Box = new Then('I fill in "foo" for "user"');
  \frac{1}{2} steps \Box = new Then('I fill in "bar" for "password"');
  \frac{1}{2} steps \Box = new Then('I press "Sign in"');
  return $steps;
```
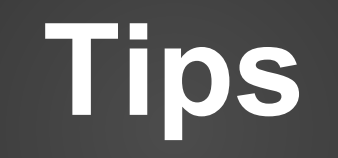

## **Tips**

- Run tests regularly
- Run tests with every commit (or push)
- Speed is an important feature
- It's insanely helpful to make a custom Drupal module that can facilitate test setup and teardown

#### **Running tests with Jenkins**

#### **Execute shell**

```
Command rm-f TEST-*.xml
         cd /var/www/html/mysite/webroot/tests
         git fetch
         git checkout $GIT COMMIT
         drush sql-sync -y @mysite.dev @self
         drush en -y mysite tests
         drush fra -y
         drush updb -y
         drush cc all
         composer install
         bin/behat --profile=citest --tags -@broken --format junit --out "$WORKSPACE"
```
#### **Reporting on test results**

#### **Post-build Actions**

#### $\begin{array}{cccccccccc} 4 & 4 & 4 & 4 \\ 4 & 4 & 4 & 4 \\ 4 & 4 & 4 & 4 \\ \end{array}$ Publish JUnit test result report

Test report XMLs TEST-\*.xml

Fileset 'includes' setting that specifies the generated raw XML report files, such as 'myproject/target/test-reports/\*.xml'. Basedir of the fileset is the workspace root.

⊽ Retain long standard output/error

#### **One-off steps**

Given I'm logged in Then I should see that node 11 is unpublished

The "11" should be a variable at least. What about "unpublished"?

#### **Overly specific Scenarios**

#### Create Meta-Steps that use sub-steps

```
/**@Given /I entered "([^"]*)" and expect "([^"]*)"/
 *
 \star/public function complexStep($number, $result)
₹
    return array(
        new Step\Given("I have entered \"$number\""),
        new Step\When("I press +"),
        new Step\Then("I should see \"$result\" on the screen")
    ) ;
```
## **Magicky Handwavy Steps**

Example: Given I invent a time machine Then I should get rich

These steps don't give enough detail into what' s actually happening and what's being tested.

#### **Testing Variations**

#### Useful to test variations or extremes of scenarios with Outline Scenarios

Scenario Outline: Eating Given there are <start> cucumbers When I eat <eat> cucumbers Then I should have <left> cucumbers

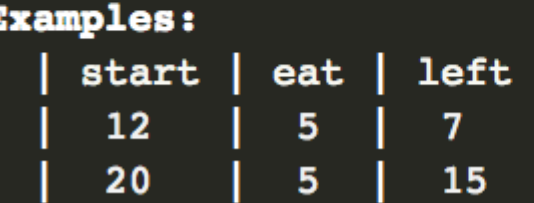

#### **pre-req steps**

Try to avoid having scenarios and features that depend on others being run first.

Best practice IMO is to use "Backgrounds" http: //docs.behat.org/guides/1.gherkin. html#backgrounds

# **Gotchas!**

It's not all roses...

#### **Gotchas!**

- Classes Galore
- Javascript / Ajax
- @beforeFeature
- I should NEVER see..
- Inconsistently returned objects.

### **Gotchas! - So. Many. Classes.**

Behat and it's dependencies have a crap ton of very small classes which can make it a bit of a beast to track down what methods are available beyond the FeatureContext class.

#### **Gotchas - Javascript / Ajax**

Adding the time element… For instance the "I press " events do not block, so you need to wait, but how long?

Solutions: Set a specific wait or polling..

## **Setting a specific Wait**

- Good:
- It's easy to do. Bad:
- Maybe the load takes longer sometimes
- What are you waiting for?
- Waits add up!

#### **Wait Example**

```
<?php
```

```
/**
```

```
* @Given /^I wait (\d+) (second\seconds)$/
*/
public function iWaitSeconds ($seconds)
  $this->getSession()->wait(1000*$seconds);
```
#### http://pastebin.com/ptZYmCmr

## **Polling the "browser"**

Good:

● You're only waiting as long as necessary ● You can MUST set a timeout.

Bad:

**• It's not built in to any existing step functions** ● Fails will wait the FULL timeout

## **Polling Example 1 - Spin()**

```
function spin($lambda, $wait = 60){
  for (\pm i = 0: \pm i < \pm \text{wait}: \pm i++) {
    try {
      if (sreturn = $lambda(sthis)) {
        return $return;
      ¥
    } catch (Exception $e) {
      // Uncomment to debug exceptions.
      //var dump($e->getMessage());
    T
    sleep(1);ŀ
  $backtrace = debug-backtrace();
  throw new Exception(
    "Timeout thrown by " . $backtrace[1] ['class'] . "::" .
    $backtrace[1]['file'] . ", line " . $backtrace[1]['line
  \rightarrow
```
#### http://pastebin.com/ZjbuT9KS

#### **Polling Example 2 - Closures** (PHP >= 5.3.0)

```
function find Timeout ($search, $selector = 'css', $timeout = 5) {
    return $this->spin( function($context) use ( $selector, $search) {
      space = $context->getSession()->getPage();if (s\text{selector} == "css") {
        $el = $page->find('css', $search);ł
      else f$el = $page->find('named', array($selector, $context->getSession(>xpathLiteral($search)));
      Y
      return ($e1);},$timeout);
```
#### http://pastebin.com/ZjbuT9KS

## **Polling Example 3 - Smarter Search**

```
/**
```

```
* @Then /^I click on "([^"]*)"$/
 * @Then /^I click on "([^"]*)" "([^"]*)"$/
* /public function iClickOn($search, $selector = "css") {
  $el = $this->findTimeout ($search, $selector);assertNotNull($el, "Couldn't find $search $selector on the page.");
  $el->click();
  // Wait for any ajax calls to finish.
  $this \rightarrow getSession() \rightarrow wait(10000, '(0 == jQuery.active)');ł
```
#### http://pastebin.com/ZjbuT9KS

#### **Gotchas! - I should NEVER see ..**

"I should NEVER see.. PHP warnings/errors" There isn't really a good way to do this type of thing. In theory it should look for this on every request, but you'd need to override classes.

#### **Gotchas! -** @beforeWTF!

- @beforeFeature
- @beforeOutline
- @beforeScenario
- @beforeStep
- Param types are different for each
- @beforeFeature is static!
- More Magic that can be overlooked

#### **Inconsistent Returns**

find() returns an object if it finds it, but null if it doesn't and it doesn't throw an error when it doesn't find the thing it was looking for.

If you aren't careful, this will throw a PHP undefined method error and crash your whole test instead of just failing.

# **Testing the Tests**

#### **Testing Tests**

Given Tests are in Code And Code is written by Humans And Humans make mistakes When Tests have mistakes Then We need to create tests for the tests

#### **Writing behat tests for behat tests**

### **Writing behat tests for behat tests**

Kidding! - But a few things can go wrong..

- Your tests throw unexpected exceptions
- False Positive Tests fail when they should pass
- False Negative Test pass when they should fail
- **•** Intermittent Fails
- WTF Fails

## **Simple Debugging**

Getting more details Pausing the action with breakpoints Inspecting the page (browser) Inspecting PHP Variables

How do we do this best in behat?

#### **Getting more details**

#### behat --expand -v : More details..

 $\angle$  behat --expand Feature: Some feature In order to  $\ldots$ As  $a \ldots$  $I$  need  $\ldots$ Scenario Outline: Given some value "<input>" When I do something Examples: | 23 | 55 |

Given some value "23" When I do something Some exception Then I should see "55"

Examples: | 34 | 12 | Given some value "34" When I do something Some exception Then I should see "12" # features/example.feature:6 # FeatureContext::someValue()

- # FeatureContext::iDoSomething()
- Then I should see "<br />
" \* FeatureContext::iShouldSee()
	- # FeatureContext::someValue()
	- # FeatureContext::iDoSomething()
	- # FeatureContext::iShouldSee()
	- # FeatureContext::someValue()
	- # FeatureContext::iDoSomething()
	- # FeatureContext::iShouldSee()

2 scenarios (2 failed) 6 steps (2 passed, 2 skipped, 2 failed) 0m0.048s

- -

#### **Details - Find the code**

behat -di

Lists:

- ALL of the step definitions
- Step descriptions (if they exist)
- Actual method names (beware colors)

#### **Details - Understand the code**

Once you have the actual method name you should be able to find the code in your context or one of it's parent classes.

Take the time to understand what it's really doing to perform an action or search the page.

i.e. - Is it searching for first occurrence, html id, inner text, label?

#### **Pausing the action**

Create a custom "breakpoint step" you can add between steps to debug. It simply waits until you hit enter on the command line.

Gives you time to inspect the page (selenium), the site, or the database before moving on to the next step.

### **Breakpoint Example**

```
/**
  * @Given /^breakpoint$/
  */
 public function breakpoint() \{fwrite(STDOUT, "\033[s \033[93m[Breakpoint] Press
control. . . . 33 [0mwhile (fgets(STDIN, 1024) == ') {}
        fwrite(STDOUT, "033[u'return;
```
http://pastebin.com/K6Vx95R4

ł

## **Inspecting Variables**

#### custom dpm() (or dsm) for behat:

 $<$ ?php

```
/**
 * Print out a variable to the behat command line.
 \ast/
```

```
function \text{dpm}(\text{svariable}) {
  $this->printDebug(print_r($variable, TRUE));
```
// You might also use the breakpoint method here.

#### http://pastebin.com/zP97EMJX

#### **Inspecting Variables**

Why not use debugger to run behat?

On my todo list, but I haven't tried it. I've seen places where they say xdebug needs to be off, but this suggests it might work. <http://bit.ly/1dfD0jz>

## **Inspecting the Page**

Two useful steps:

- Then print last response
- Prints the html to the command line

#### Then show last response

- Opens html (tmp file) in browser
- Pauses steps until browser's closed

#### **Questions?**

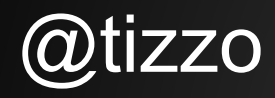

#### @frankcarey